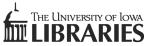

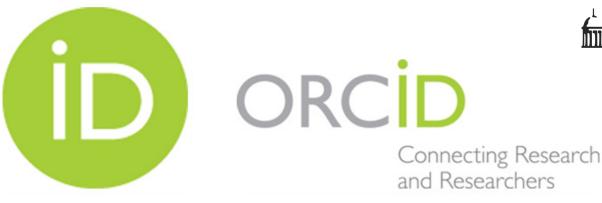

# ORCID @ The University of Iowa

The UI Libraries, Information Technology Services, and the Division of Sponsored Program are working together to help UI researchers adopt an author identification system known as ORCID (pronounced "orkid"). ORCID stands for Open Researcher and Contributor ID and is part of a global effort including major academic publishers, funding agencies, and academic institutions to better connect researchers to their research output and to each other.

#### Why should I use ORCID?

ORCID is a persistent digital identifier that distinguishes you from other researchers. It solves the name ambiguity problem that may allow your work to be confused with someone of a similar name.

#### Will my ORCID profile (at orcid.org) populate automatically with my research output?

Initially, you can populate your profile with articles in Scopus, PubMed Central, CrossRef Metadata Search, and works already associated with a ResearcherlD (Clarivate Analytics). Select from these options under "For Researchers > My ORCID Record" in the "Works" area. Click on "Import Works" to get started. Only articles with a DOI will appear automatically. Other research aggregators such as ProQuest plan to work with ORCID in the near future.

#### Can I add articles to make my record complete?

Yes. Your publication list will grow automatically as more publishers come on board, but you may add to your profile immediately if you wish. Identifying your work with ORCID may help to make it more visible on the web.

#### What if I leave the University of Iowa?

Your ORCID profile goes with you. It is not tied to a particular institution.

### Learn more at http://guides.lib.uiowa.edu/ORCID

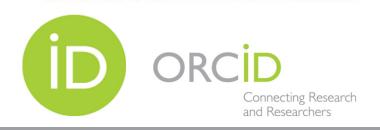

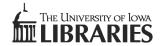

## **GETTING STARTED**

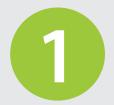

Go to www.dna.its.uiowa.edu/planter and log in with your HAWKID and password

2

#### Add your info.

Go to your email and **verify** your ORCID email address so you can access your record.

**Input your previously published works** by going to *Works/+Add Works* and then *Search & Link*. Link your works listed in systems such as Europe PubMed Central, Scopus, CrossRef, and DataCite, among others. (US PubMed not currently available for direct input.)

You can **manually add** publications that do not appear in linked databases or import a Bib Tex file from Google Scholar.

To enable a greater degree of automatic populating of your ORCID, select add works-> Datacite-> follow prompt to authorize. Follow the same procedure for CrossRef Metadata Search.

3

#### Use your ID.

Use your ORCID whenever you **publish new works by including it** with your submissions, and connect your ORCID to your previously published works. List your ORCID on your CV, biosketch, and websites to show other scholars and institutions which works are yours.

Complete your file by adding other names you have used, your education, employment, funding, books, and patents.

Learn more at http://guides.lib.uiowa.edu/ORCID